i.

## **ANA ANALY SET ANALY ANALY ZET**

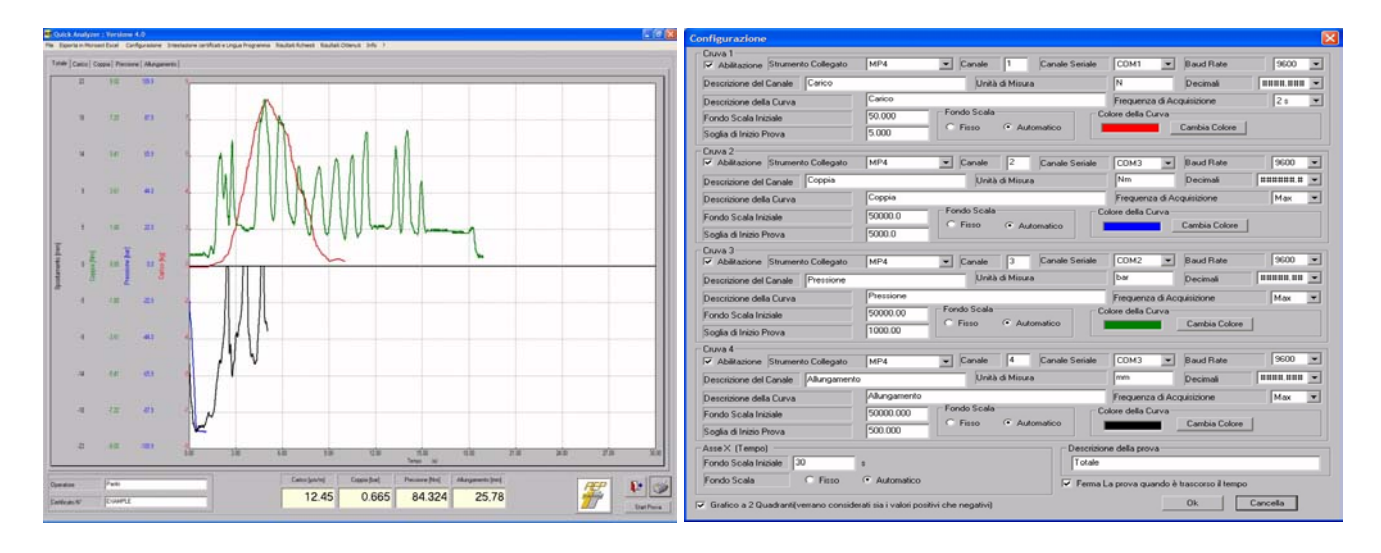

Quick Analyzer è un potente software che permette di collegarsi in maniera efficiente e facile con tutta la strumentazione AEP dotata di canali di comunicazione seriale . *Quick Analyzer is a powerful software that allows to connect any PC in an easy and efficient way to all AEP instrumentations with serial channels* 

Attraverso una semplice configurazione dei canali e ad una efficace impostazione delle caratteristiche dei sensori a cui gli strumenti sono | the characteristics of sensors which instruments are connected, you collegati è possibile *Through a simple configuration of channels and effective setting of* 

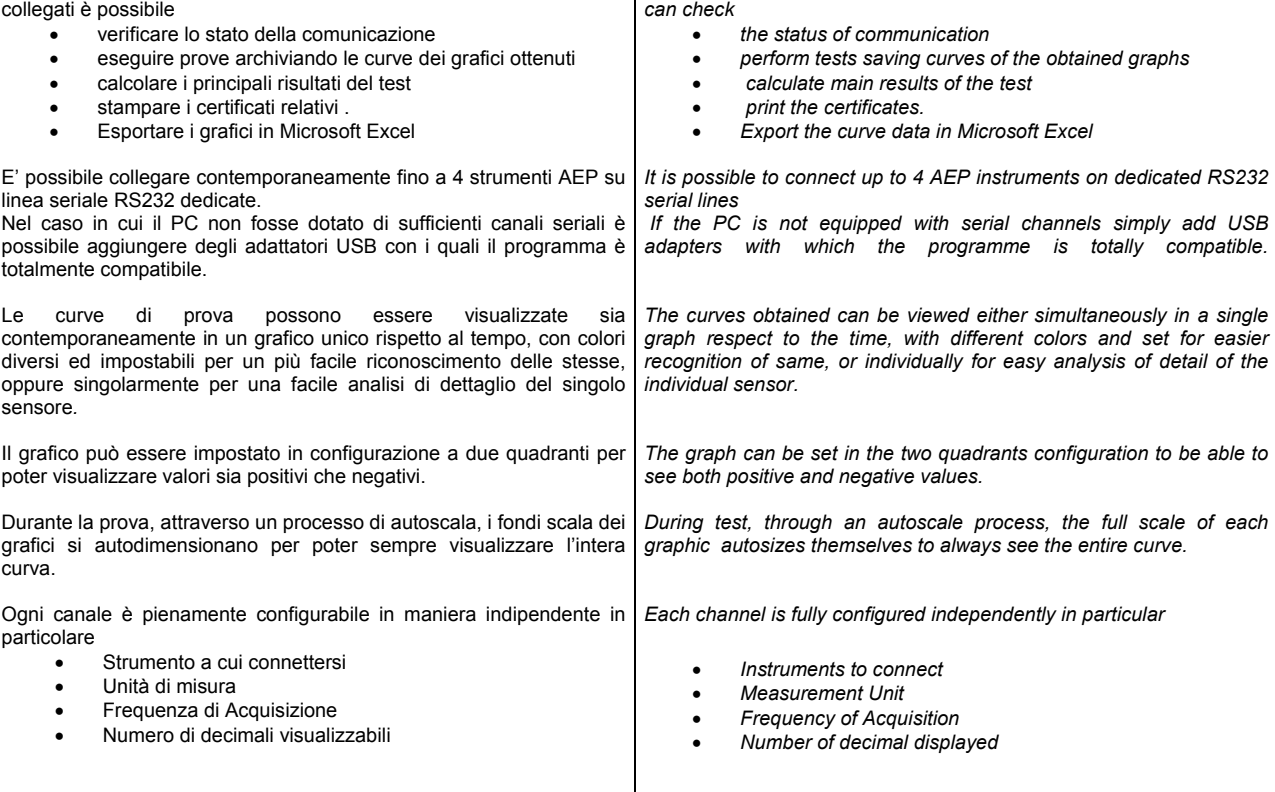

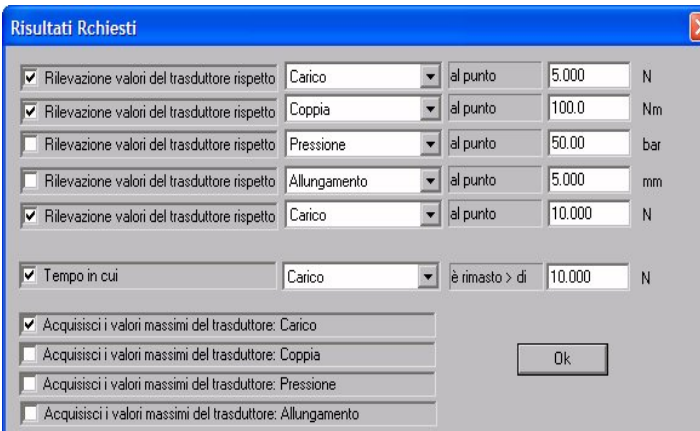

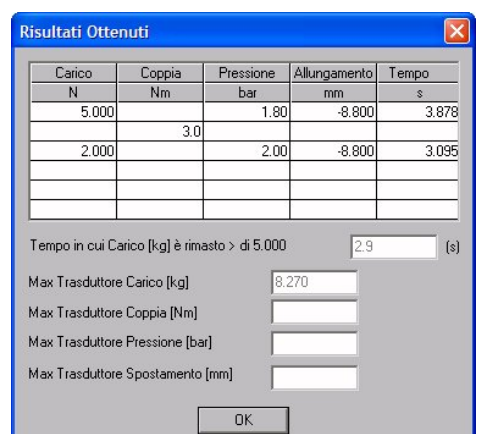

E' possibile dar inizio ad una prova o manualmente, attraverso un pulsante di Start, o automaticamente, attraverso la impostazione di una Soglia che a tutti gli effetti rappresenta un livello di trigger per la prova stessa. Questa soglia di inizio prova è settabile singolarmente per ogni canale. Per non attivare un livello di trigger per un canale lasciarlo impostato al valore di default di 0. Il valore di Soglia di Inizio Prova può ovviamente essere sia positivo che negativo. In modo analogo allo Start Prova la fine della prova può essere manuale attraverso il relativo pulsante di STOP oppure automatica quando si rileva che per tutti i canali il segnale scende al di sotto del valore della soglia impostata E' possibile definire alcuni dei principali risultati di prova. Oltre ai classici valori massimi dei singoli canali è possibile definire fino a 5 punti della curva in cui ottenere il contemporaneo valore per tutti i canali. Il punto può essere definito andando a ricercare un particolare valore rispetto ad una qualsiasi variabile. Infine può essere determinato il tempo in cui un canale è rimasto al di sopra di una certa soglia. Cambiando le impostazioni dei risultati richiesti questi vengono automaticamente ricalcolati e tenuti aggiornati rispetto alle nuove esigenze Le prove possono essere salvate in archivio e richiamate per poter essere visualizzate e/o stampate in un secondo momento. La stampa del certificato di prova può essere configurata con • Con i grafici delle curve di prove distinte singolarmente per ogni singolo sensore o complessivo per una più immediata comparazione Una intestazione con il logo del cliente Il nome dell'operatore Una descrizione della prova • Risultati di Prova ottenuti • Numero di Certificato E' possibile esportare le curve di prova in Microsoft Excel per una | It is possible to export the test curves Microsoft Excel for analysis analisi delle curve più di dettaglio. *It is possible to give a Start Test or manually through a Start button, or automatically by setting a threshold that in all respects is a trigger level for the test. This test threshold can be set individually for each channel. Not to activate a trigger level for a channel leave it set to the default value of 0. The value of Test Threshold Test obviously can be either positive or negative. Similarly to the Start Test, the end of the test may be manual through the STOP button, or automatically when it is noted that for all channels signal falls below of the value of the threshold set It is possible to define some of the main test results. Besides to the maximum values of the individual channels it is possible to define up to 5 points of the curve where you can get the contemporary value for all channels. The point can be set defining a particular value for one sensor. Than for any further channel the value in that point is provided. Furthermore can be given the time a channel remained far above a certain threshold. By changing the settings of these results these are automatically recalculated and updated to the new settings Tests can be stored in a database and called to be viewed and/or printed at a later time. The printing of the test report can be configured*  • *With curve graphs , separate for each individual sensor or total for a more immediate comparison*  • *With a header and customer brand*  • *The name of a operator*  • *Description of the test*  • *Test results obtained*  • *Report Number curves more detailed.* 

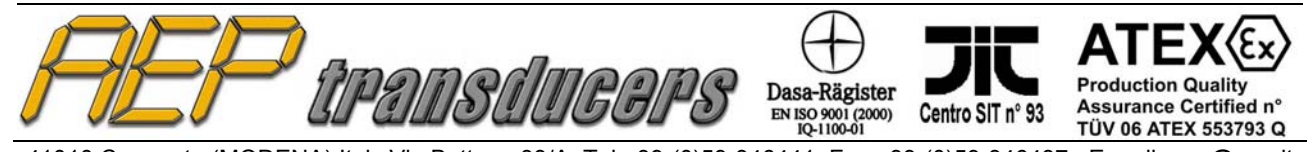

41010 Cognento (MODENA) Italy Via Bottego 33/A Tel:+39-(0)59-346441 Fax:+39-(0)59-346437 E-mail: aep@aep.it Al fine di migliorare le prestazioni tecniche del prodotto, la società si riserva di apportare variazioni senza preavviso. *In order to improve the technical performances of the product, the company reserves the right to make any dynamometer without notice.*